## instruction Manual

## Orion StarSeeker™ III GoTo Telescopes

## Addendum to Instruction Manual IN520 Rev A

## Using the Telescope in Auto-tracking Mode

The instruction manual included with the StarSeeker III telescopes describes how to initialize and use the telescopes for GoTo pointing operation. Omitted from the manual, however, was this procedure for initializing the telescope for "Autotracking" only mode.

In Auto-tracking mode, the telescope will track celestial objects, but cannot accurately point to objects. You aim at objects by slewing the telescope using the directional keys on the hand controller.

To set up for Auto-tracking mode:

- 1. Move the tripod by physically lifting and turning it until the telescope is aimed in the north direction – that is, the direction of Polaris, the North Star. (Refer to the star charts in the StarSeeker manual to find Polaris, if you're unsure of where it is.)
- 2. Now level the telescope tube so it's parallel to the ground by rotating the tube up or down on the mount by hand until the pointer on the mount arm saddle points to "0" on the latitude scale. (NOTE: It's safe to rotate the tube manually up or down, just don't try to rotate the mount arm horizontally, i.e., in azimuth, by hand or you may strip the azimuth gears!)
- 3. Turn the power on to the mount and enter your current location and time/date information as prompted by the hand controller.
- 4. When prompted to Begin Alignment?, press the 2 key for No. (You're skipping the GoTo star alignment.)
- 5. Then select the Setup menu and scroll until you get to the Tracking sub-menu. Select Sidereal (for deep-sky objects) or Lunar or Solar rate, depending on what you want to observe. The mount will then track at the designated rate.

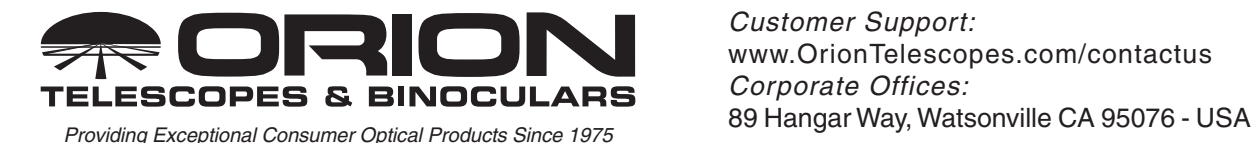

*Customer Support:* www.OrionTelescopes.com/contactus *Corporate Offices:*

© Copyright 2014 Orion Telescopes & Binoculars